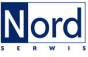

## ETAPY ZAKUPU POLISY UNIQA

Wejdź na stronę https://ubezpieczenieuczniow.pl/ i kliknij sprawdź ofertę

Wprowadź KOD IDENTYFIKACYJNY otrzymany w żłobku/przedszkolu/szkole

Wybierz OFERTĘ Uniqa TU S.A. i dokonaj wyboru wariantu ubezpieczenia

ZAAKCEPTUJ regulamin serwisu

Wprowadź DANE ubezpieczającego (rodzica/opiekuna) a następnie dane ubezpieczonego (dziecka)

ZAAKCEPTUJ wymagane oświadczenia

Dokonaj PŁATNOŚCI za polisę

Sprawdź skrzynkę pocztową Polisa jest już na Twoim e-mailu

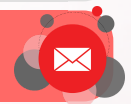